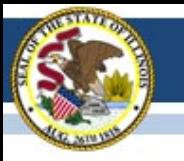

#### PARCC Field Test Update March 28, 2014

#### Illinois State Board of Education

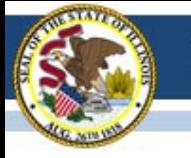

# Agenda

- Field Test Updates
- Questions and Answers

j

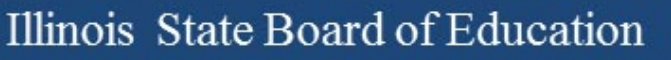

#### Week 1 Recap

- 21,000 Illinois students have taken an online test.
- 112,000 U.S. students have taken the online test.

# ELA PBA Sessions

• The first two test sessions (Literary Analysis and Research Simulation) include tasks that require reading/viewing multiple passages/multi-media. The third session includes a Narrative task that requires reading a single passage. Each task culminates in a PCR item, which requires an extended response. For the Literary Analysis and Research Simulation tasks students are expected to cite evidence from the passages in their responses, while the Narrative task, in most cases, requires students to use the passage as a springboard for an original, student-crafted story

# Common Technology Issues

- Content filtering needed adjustment
- Proctor cache needed to be "purged" and test content cached again
- Firewall and antivirus not disabled
- Audio not adjusted before logging in to **TestNav**

#### Communication Plan

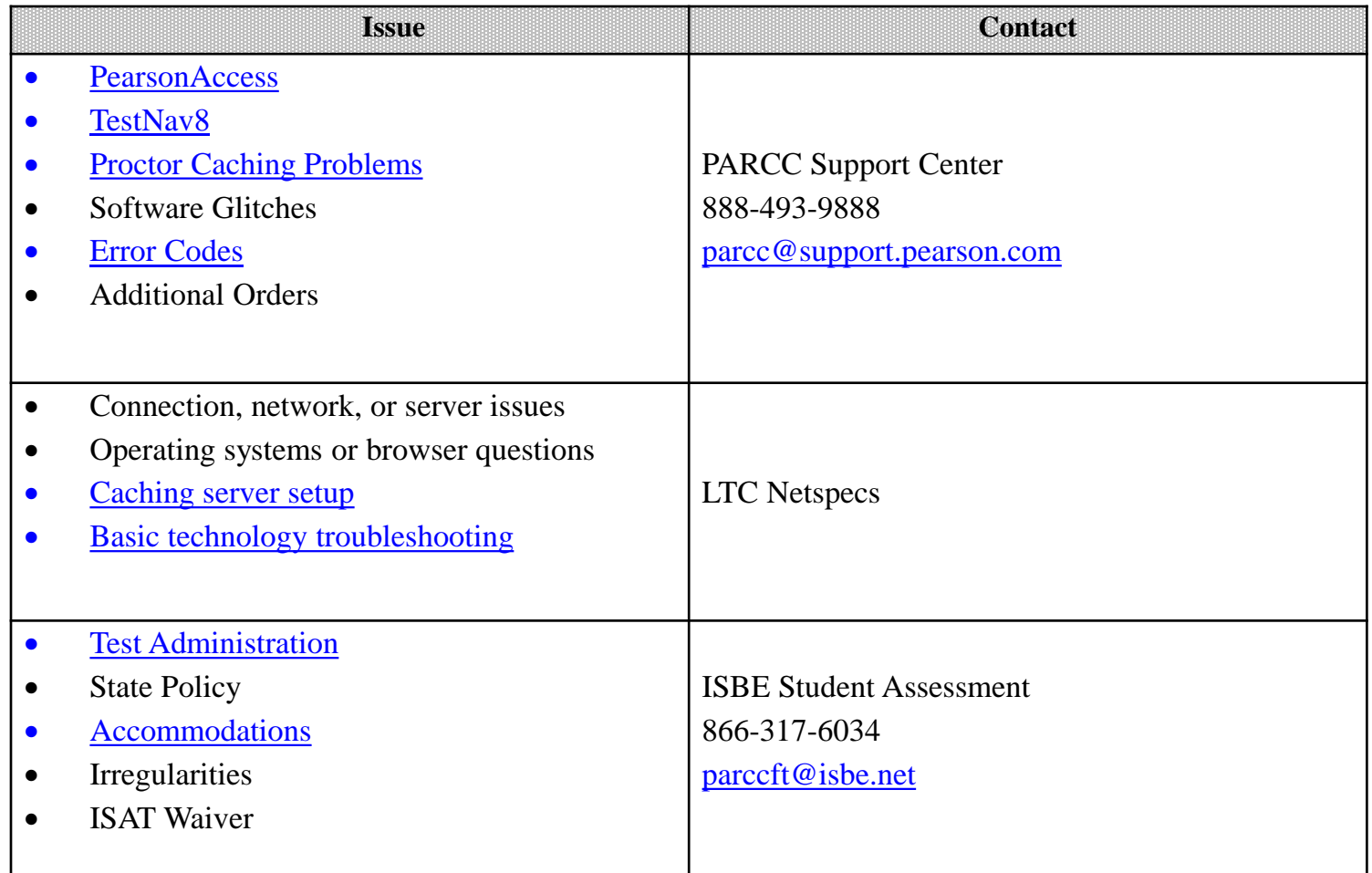

Content contained is licensed under a Creative Commons Attribution-ShareAlike 3.0 Unported License

### Searchable FAQs

• Visit [http://parcc.pearson.com](http://parcc.pearson.com/) and then click on *Search PARCC Field Test FAQs* on the bottom right-hand side of this page. To perform a word search or type in your question, click on the *Free Text Search* tab at the top of the page and then type your question in the text box. The articles will then pop up on the right-hand side of the page in order of relevance to your question. When going into an article, you can either read all the information on that topic or perform the "Find" function (Ctrl+F on PC or Cmd+F on Mac) to find a key word.

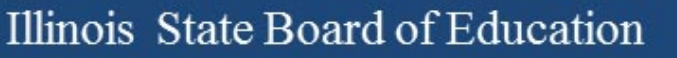

## Irregularities

- Information on irregularities can be found in section 2.4 of the Test Coordinators Manual.
- Reporting an irregularity will require you to call ISBE Student Assessment at 866-317- 6034.

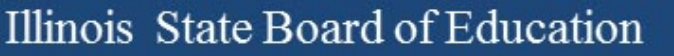

#### Seal Codes

- Seal codes are used to access each secure test "session"
	- Students log in to TestNav and will enter a screen that identifies the session and asks for the seal code
	- the 3 sessions in ELA require 3 seal codes
	- the 2 sessions in math require 2 seal codes
	- Same 4 digit number for all students in a session
	- Seal codes are printed from "Authorizations" tab

# Make-Up Sessions

- Students must take the PARCC field test sessions in order
- Make ups can be handled in two ways logistics
	- Students can be moved to a "new" testing session for make ups that session will have its own authorizations and seal codes - IF they have not started the test
	- The existing student authorizations and seal code can be used (keep secure – test cannot be "stopped" until all students are "Completed")

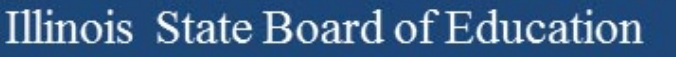

# Stopping a Test Session

- One of the last responsibilities for the teacher administering online is to "Stop" the test session
	- All students must be in "Completed" or "Marked Complete" status
	- From the "Session Details" screen, click on the "Stop" button in the upper left

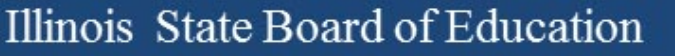

### Additional Materials

- Additional Materials can be ordered in PearsonAccess under the SCHOOL organization, not the DISTRICT organization
- For questions about additional orders, call Pearson's PARCC Support Center at 888- 493-9888.

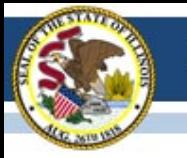

## Next Webinars

- April 18
- May 2
- Registration information will be sent out soon.

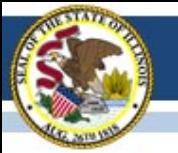

#### Illinois State Board of Education

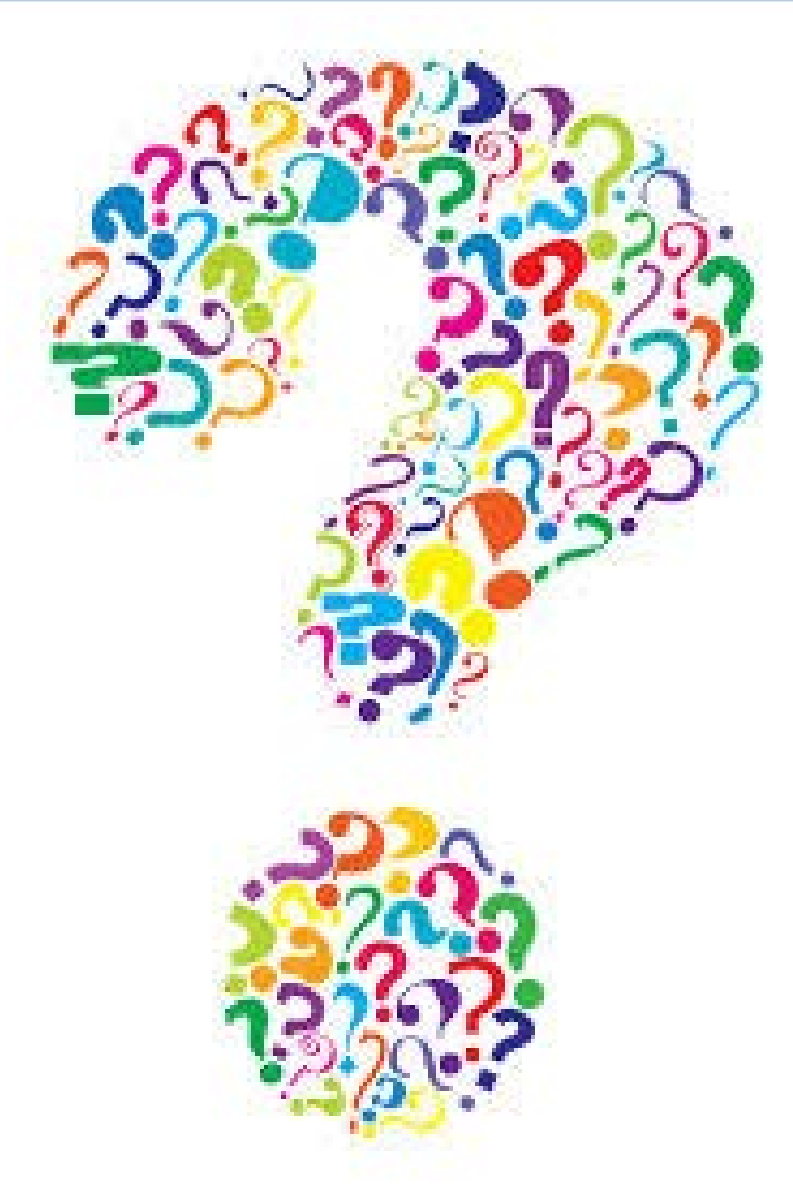

Content contained is licensed under a Creative Commons Attribution-ShareAlike 3.0 Unported License

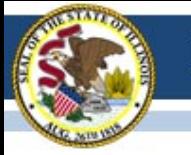

# **Contact**

- PARCC Support Center 1-888-493-9888
	- [parcc@support.pearson.com](mailto:parcc@support.pearson.com)
- ISBE Field Test 1-866-317-6034
	- [parccft@isbe.net](mailto:parccft@isbe.net)
	- Dan Frederking at [dfrederk@isbe.net](mailto:dfrederk@isbe.net)
- PARCC Technology
	- Wes Bruce at [ilassesstech@gmail.com](mailto:ilassesstech@gmail.com)
	- Jamey Baiter at *jbaiter@isbe.net*
- PARCC General Information
	- Dan Long at [ilparcc@gmail.com](mailto:ilparcc@gmail.com)